Vrni: IGOR V

# **Pošiljanje košarice (samo z ustreznimi pravicami)**

Dodana je možnost pošiljanja košarice drugi osebi v pregled ali obdelavo. Oseba A lahko osebi B pošlje pripravljeno košarico in jo potem oseba B spremeni ali pošlje nespremenjeno dobavitelju v imenu osebe A. Lahko jo pa tudi vrne osebi A (če jo je potrebno popraviti/dopolniti). Ta možnost je urejena za podjetja, kjer imajo notranjo nabavo ali želijo, da naročila preden se pošljejo potrdi nadrejena oseba.

Podatki za nabis test

· Št. dobaviteljev: 20 · Št. cenikov: 23 / 24

· Neobdelane košarice: 89

· Št. artiklov: 13705 / 14375

Obvestilo o novem naročilu

Obvestilo je vidno na začetni strani v oknu statistike

Gumb za pošiljanje

Pošlji: **SARA**  $\checkmark$ V košarici desno zgoraj nad naročili se pojavi gumb z imenom naslovnika

Gumb, za vračilo košarice pošiljatelju

Pošlji: Naslovniku se pojavi tudi gumb s katerim lahko vrne košarico pošiljatelju

Interne opombe, namenjene prejemnika košarice

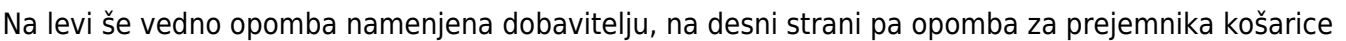

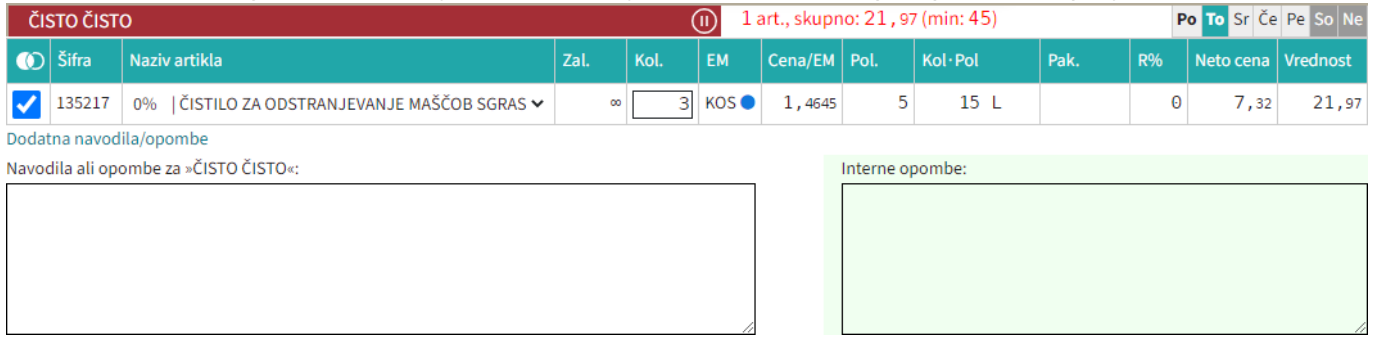

• Seznam prejetih košaric

Oseba, ki ima pravice za obdelavo in/ali pregled košaric dobi pri poslanih košaricah na strani

#### ▽ Moj račun

seznam prejetih košaric z statusi. V kolikor si želimo ogledati določeno košarico

kliknemo n[a](https://navodila.nabis.si/_detail/ikona_kosarica.png?id=posiljanje_kosaric) ikono  $\Box$ , če pa želimo urejati košarico pa kliknemo na  $\ddot{\ddot{}}$ . Sistem nas tako postavi v košarico pošiljatelja, tako lahko v njegovem imenu uredimo košarico in/ali pošljemo naročila dobaviteljem. Možno je tudi samo delno poslati naročila in nadaljevati drugič. Ko obdelamo eno

 $\triangleright$  Moj račun

### košarico se lahko vrnemo v seznam poslanih košaric s klikom na

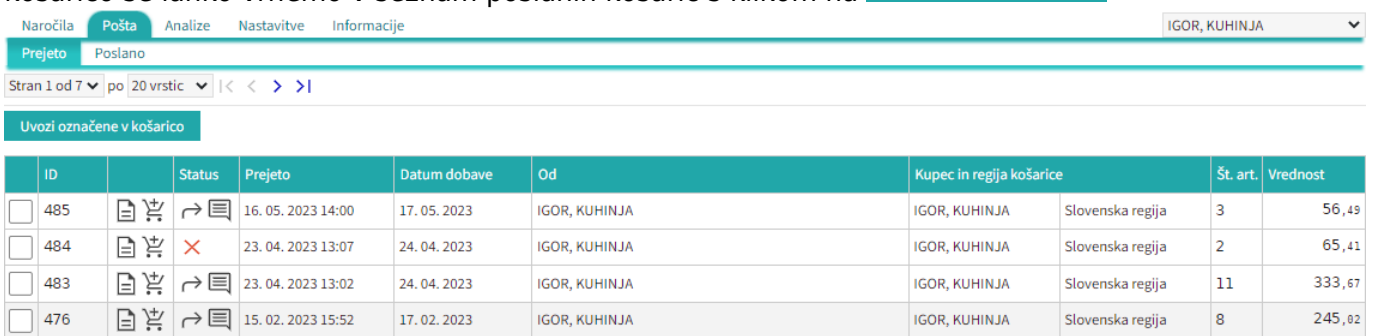

### Seznam košaric lahko vidimo po zavihkih za vse osebe do katerih imamo dostop (pravice)

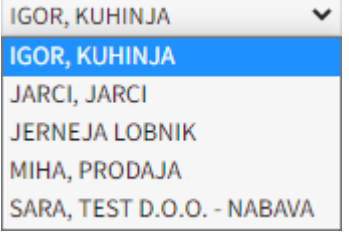

lahko vidimo tudi prejete in poslane košarice Prejeto Poslano

Statusi

[Prvi status je informativen za urejevalca košarice, da lahko vidi katero košarico obdeluje trenutno](https://navodila.nabis.si/_detail/posiljanje_kosarice_status.png?id=posiljanje_kosaric)

Uvožena košarica (pon, 04. 07. 2016 ob 13:26) IGOR, KUHINJA V

Drugi statusi se pojavijo v seznamu prejetih košaric:

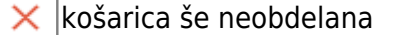

- i delno obdelana košarica
- košarica obdelana v celoti ✓
- košarico smo vrnili pošiljatelju ≁
- pošiljatelj je vpisal opombo
- ročno spremenjen status

Če želimo neki košarici spremeniti status prisilno (da jo označimo kot zaključeno) kliknemo na ikono

 $\times$ in se ikona spremeni  $\mathbb{W}$ 

#### **9. Načrt za naslednjo posodobitev**

Košarica (4) bov celoti nadomestila (strani bosta združeni v eno) tako, da bo posodobljena z vsemi potrebnimi podatki. Naročilo bo pri naslednji posodobitvi možno tako direktno iz košarice.

Stran**bo po naslednji posodobitvi odstranjena, takrat bo tudi gumb** 

Dobavitelj Pošlii:

prestavljen v košarico. Zaenkrat sta še ohranjena oba načina, dokler še

ostaja stran "Pošiljanje naročila".

## From:

<https://navodila.nabis.si/>- **Nabis navodila za uporabo**

Permanent link: **[https://navodila.nabis.si/posiljanje\\_kosaric?rev=1486827155](https://navodila.nabis.si/posiljanje_kosaric?rev=1486827155)**

Last update: **2017/05/06 20:29**